## **Changing Controllers**, TeamBoard H-Series to TeamBoard IR

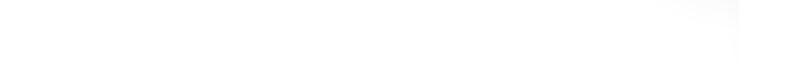

To switch between controllers from the H-series USB TeamBoard to TeamBoard IR in TeamBoard Suite Ver 4.2, please use the following instructions.

Open TeamBoard Properties in the Control Panel.

Click on Replace device.

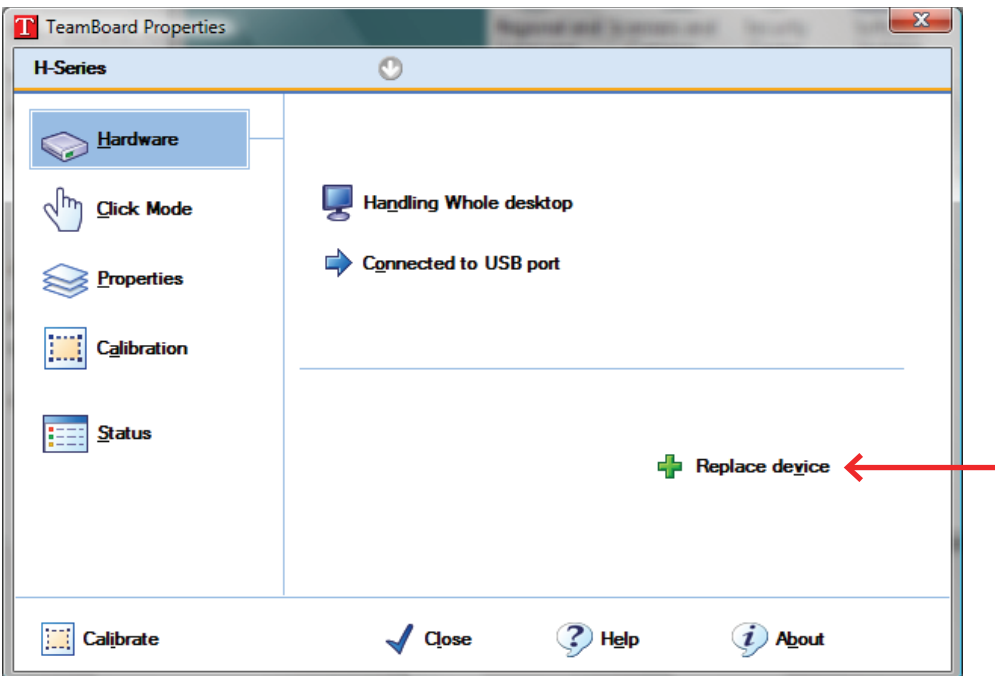

Click Controller Type, Select TeamBoard IR, USB. Click OK

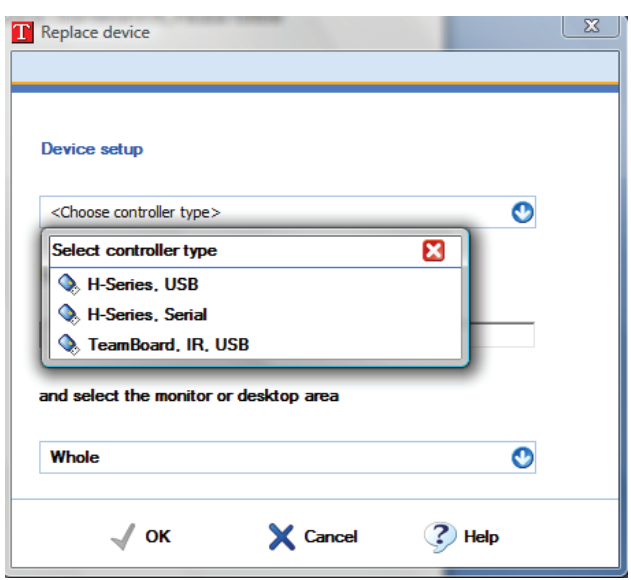

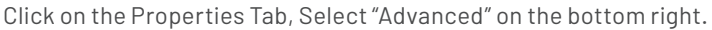

Priority

 $\circ$ 

Low pass filter  $\boxed{0}$ 

**Mode** 

Release Time  $\sqrt{5}$ 

 $\sqrt{\phantom{a}}$  Close

Liftoff time  $\sqrt{5}$ 

Name TeamBoard, IR

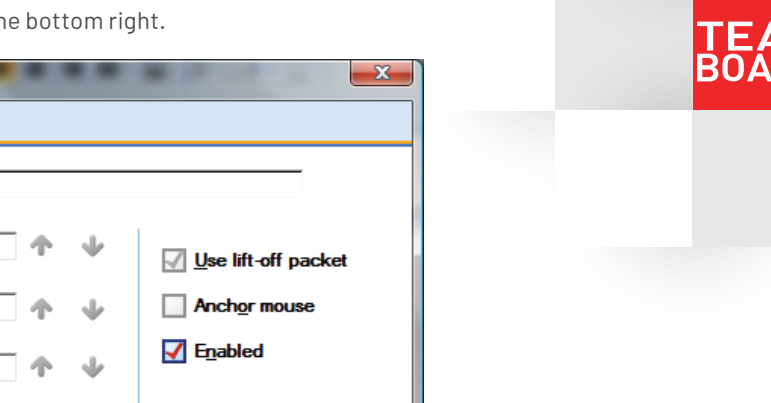

**Ky** Advanced

 $(i)$  About

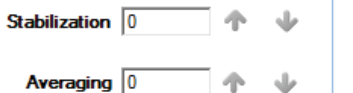

 $\circledcirc$ 

 $\cup$ 

 $\frac{2}{3}$  Help

Interlock (d)

Click "Invert Y" and click OK.

<sup>1</sup> TeamBoard Properties TeamBoard, IR

Hardware

Properties

Click Mode

Calibration

Status

**Calibrate** 

 $q_{\mu}$ 

IЩ

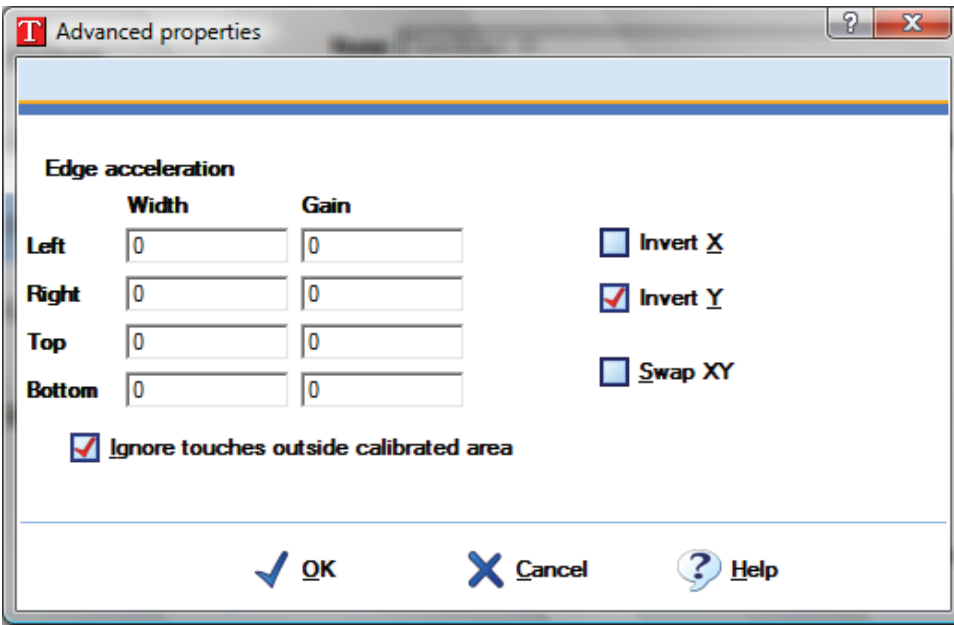

Calibrate the TeamBoard IR.